# **Guia de Utilização**

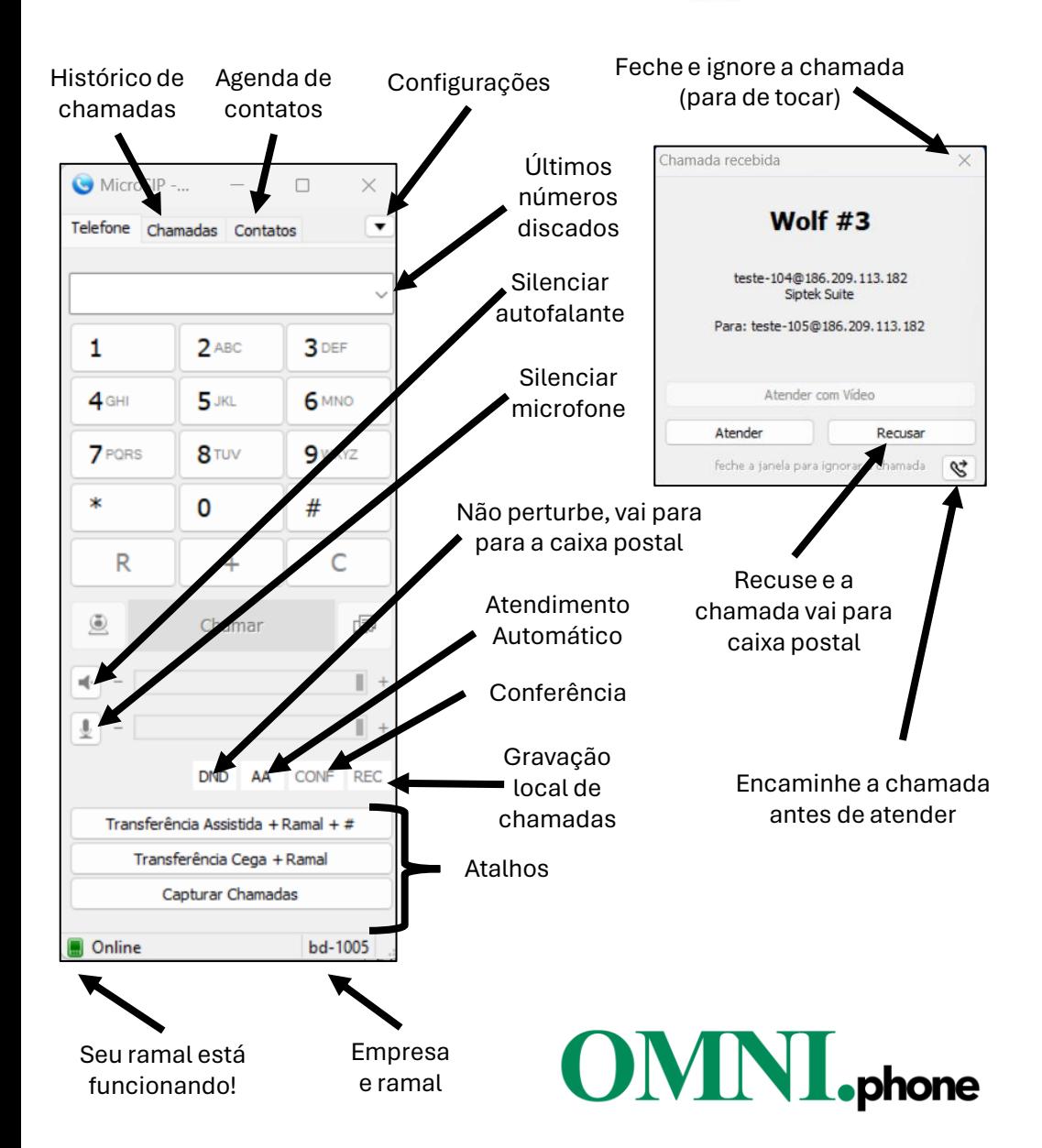

#### **Fazer chamadas:**

• Digite o número e aperte Chamar (ou Enter)

#### **Formato de discagem (Brasil):**

- 0 + DDD + número
- DDD+ número
- Se local, também funciona digitar apenas o número

#### **Formato de discagem (Internacional):**

• 00 + Código pais + Código cidade + Número

**Transferência Assistida:** Transfere uma chamada avisando ao destinatário quem está ligando

**Transferência Cega:** Transfere uma chamada sem avisar ao destinatário quem está ligando e repassa o identificador de chamada de origem

**Capturar chamadas:** Puxa chamadas que tocam em outro ramal

- 1. Digite o botão "Captura"
- 2. Para capturar um ramal específico, digite \* 8 + ramal
- 3. Só é possível capturar chamadas de ramais do mesmo grupo que o seu

### **Conferência no Telefone:**

- 1. Durante uma chamada, digite o botão "CONF."
- 2. Digite o ramal ou telefone que deseja incluir na conferência
- 3. Digite OK

# **Sala de Conferência (padrão):**

- Digite 22 e em seguida informe a senha 1234
- Para incluir pessoas externas na sala, basta transferi-los para 22

## **Escutar chamadas de outros ramais:**

- Digite \* 55 + ramal que deseja escutar
- Apenas ramais habilitados pelo Administrador da Empresa

# **Suporte (clique para acessar):**

WhatsApp........[0800 100 1234](https://wa.me/558001001234) E-mail..............[suporte@omnitele.com.br](mailto:suporte@omnitele.com.br) Telefone...........[\(11\) 4191-1999 o](tel:01141911999)u [0800 100 1234](tel:08001001234) Site..................[http://omnitele.com.br](http://omnitele.com.br/)